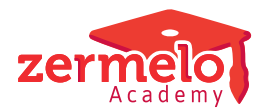

[Artikelen](https://support.zermelo.nl/kb) > [Instructievideo's](https://support.zermelo.nl/kb/instructievideos) > [Maatwerkcoordinator](https://support.zermelo.nl/kb/maatwerkcoordinator) > [Video: Inschrijvingen van de](https://support.zermelo.nl/kb/articles/video-inschrijvingen-van-de-leerlingen-beheren) [leerlingen beheren](https://support.zermelo.nl/kb/articles/video-inschrijvingen-van-de-leerlingen-beheren)

## Video: Inschrijvingen van de leerlingen beheren

Zermelo - 2020-12-02 - [Maatwerkcoordinator](https://support.zermelo.nl/kb/maatwerkcoordinator)

In dit korte filmpje laten we u zien hoe u inschrijvingen voor keuzelessen van leerlingen kunt bekijken en/of wijzigen.

Meer info over het voortzetten van inschrijvingen vindt u in [onze handleiding!](https://support.zermelo.nl/guides/topic/127)

## **Gerelateerde video's:**

- Inschrijvingen [van vorige week overnemen](https://support.zermelo.nl/kb/articles/147)
- Inschrijvingen [voortzetten](https://support.zermelo.nl/kb/articles/141) naar weken in de toekomst